# <span id="page-0-0"></span>Dell™ Studio™ 1450/1457/1458 維修手冊

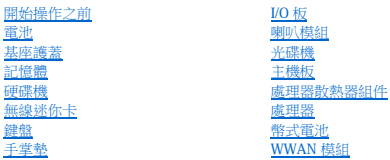

[顯示幕](file:///C:/data/systems/studio1450/ct/sm/display.htm#wp1109848) [相機模組](file:///C:/data/systems/studio1450/ct/sm/camera.htm#wp1084976) e<br>無線技術的內建模組 採用藍芽®<br>[更新](file:///C:/data/systems/studio1450/ct/sm/bios.htm#wp1084976) BIOS

# 註、警示和警告

註:「註」表示可以幫助您更有效地使用電腦的重要資訊。

△ 警示:「警示」表示若不遵循說明,可能會導致硬體損壞或資料遺失。

▲ 警告:「警告」表示有可能會導致財產損失、人身傷害甚至死亡。

如果您購買的是 Dell™ n Series 電腦,則本文件中有關 Microsoft® Windows® 作業系統的所有參考均不適用。

### 本文件中的資訊如有變更,恕不另行通知。 © **2009 Dell Inc.** 版權所有,翻印必究。

未經 Dell Inc. 書面許可,嚴禁以任何形式複製這些資料。

本文中使用的商標:Dell 和 DELL 微概記 Dell Inc. 的商標:**董芽**是 Bluetooth SIG, Inc. 擁有的註冊商標,並授權給 Dell 使用:**Microsoft、Windows、Windows Vista 和 Windows Vista** 開始按鈕徽標是 Microsoft Corporation<br>在美國和成其他國家/地區的商標或註冊商標。

本文件中述及的其他商標和產品名稱是指擁有相應商標和產品名稱的公司實體或其製造的產品。Dell Inc. 對其他公司的商標和產品名稱不擁有任何專有權益。

型號:P03G 系列 管制類型:P03G001

 $2009 + -$ 月 Rev.A00

# <span id="page-1-0"></span> **I/O** 板 Dell™ Studio 1450 維修手冊

 $\no$  卸下 I/O 板

● 装回 $I/O$ 板

```
警告:拆裝電腦內部元件之前,請先閱讀電腦隨附的安全資訊。若要獲得其他安全性方面的最佳實踐資訊,請參閱法規遵循首頁<br>(www.dell.com/regulatory_compliance)。
警示:為防止靜電損壞,請使用接地腕帶或經常碰觸未上漆的金屬表面 (例如電腦上的連接器),以導去身上的靜電。
警示:只有獲得認證的維修技術人員才可維修您的電腦。由未經 Dell™ 授權的維修所造成的損壞不在保固範圍之內。
取出電池</u>)。
```
# <span id="page-1-1"></span>卸下 **I/O** 板

- 1. 按照[開始操作之前中](file:///C:/data/systems/studio1450/ct/sm/before.htm#wp1435071)的說明進行操作。
- 2. 取出電池 (請參[閱取出電池](file:///C:/data/systems/studio1450/ct/sm/battery.htm#wp1442926))。
- 3. 卸下基座護蓋 (請參閱<u>卸下基座護蓋)</u>。
- 4. [卸下記憶體模組](file:///C:/data/systems/studio1450/ct/sm/memory.htm#wp1180211) (請參閱<u>卸下記憶體模組</u>)。
- 5. [卸下硬碟機](file:///C:/data/systems/studio1450/ct/sm/hdd.htm#wp1179926) (請參閱<u>卸下硬碟機</u>)。
- 6. 卸下所有已安裝的迷你卡 (請參閱[卸下迷你卡](file:///C:/data/systems/studio1450/ct/sm/minicard.htm#wp1181758))。
- 7. 卸下鍵盤 (請參閱<mark>卸下鍵盤)</mark>。
- 8. [卸下手掌墊](file:///C:/data/systems/studio1450/ct/sm/palmrest.htm#wp1044787) (請參閱<u>卸下手掌墊)</u>。
- 9. 提起黑色彈片,以從 I/O 板和主機板上的連接器上拔下 I/O 板纜線。
- 10. 卸下將 I/O 板固定在電腦基座上的兩顆螺絲。
- 11. 從電腦基座中提出 I/O 板。

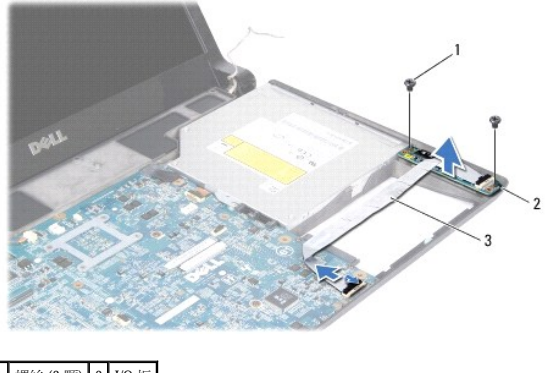

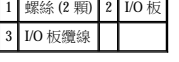

# <span id="page-1-2"></span>裝回 **I/O** 板

1. 按照[開始操作之前中](file:///C:/data/systems/studio1450/ct/sm/before.htm#wp1435071)的說明進行操作。

- 2. 將 I/O 板置於電腦基座上。
- 3. 裝回將 I/O 板固定在電腦基座上的兩顆螺絲。
- 4. 將 I/O 板纜線連接至 I/O 板和主機板上的連接器。
- 5. [裝回手掌墊](file:///C:/data/systems/studio1450/ct/sm/palmrest.htm#wp1061980) (請參閱<u>裝回手掌墊</u>)。
- 6. 裝回鍵盤 (請參閱<u>裝回鍵盤</u>)。
- 7. [裝回記憶體模組](file:///C:/data/systems/studio1450/ct/sm/memory.htm#wp1180290) (請參閱<u>裝回記憶體模組</u>)。
- 8. [裝回硬碟機](file:///C:/data/systems/studio1450/ct/sm/hdd.htm#wp1181804) (請參閱<u>裝回硬碟機</u>)。
- 9. 裝回迷你卡 (如果有) (請參閱<u>裝回迷你卡</u>)。
- 10. 裝回基座護蓋 (請參閱<u>裝回基座護蓋</u>)。
- 11. 裝回電池 (請參閱<u>裝回電池</u>)。

<span id="page-3-0"></span>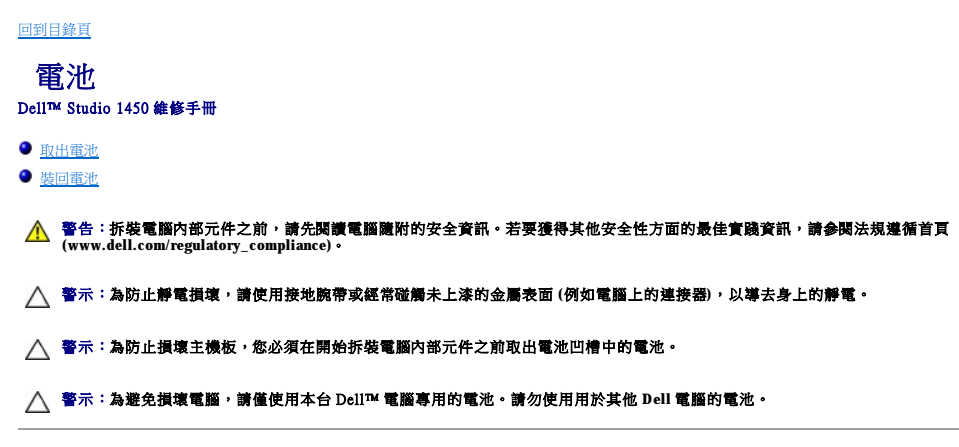

# <span id="page-3-1"></span>取出電池

- 1. 按照<u>開始操作之前</u>中的程序進行操作。
- 2. 翻轉電腦。
- 3. 滑動電池釋放閂鎖,直至其卡入到位。
- 4. 將電池滑出電池凹槽。

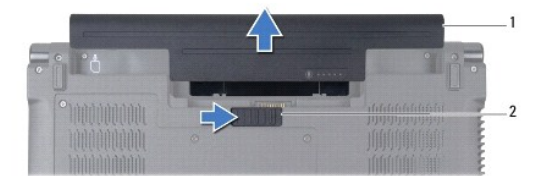

# 1 電池 2 電池釋放閂鎖

# <span id="page-3-2"></span>裝回電池

若要裝回電池,請將電池滑入電池凹槽直至其卡入到位。

<span id="page-4-0"></span>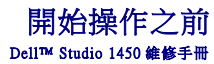

- 建議的工具
- [關閉電腦](#page-4-2)
- 拆裝電腦内部元件之前

本手冊介紹卸下和安裝電腦元件的說明。除非另有說明,否則執行每個程序時均假定已滿足以下條件:

- 1 您已經執行<mark>[關閉電腦和](#page-4-2)拆裝電腦內部元件之前</mark>中的步驟。
- l 您已閱讀電腦隨附的安全資訊。
- l 以相反的順序執行卸下程序可以裝回元件或安裝元件 (如果是單獨購買的話)。

#### <span id="page-4-1"></span>建議的工具

本文件中的說明可能需要以下工具:

- l 小型平頭螺絲起子
- l 十字槽螺絲起子
- l 塑膠劃線器
- l 六角螺帽起子
- l BIOS 升級 CD 或 BIOS 可執行更新程式 (可從 Dell 支援 Web 站台 **support.dell.com** 獲得)

#### <span id="page-4-2"></span>關閉電腦

△ 警示:為避免遺失資料,請在關閉電腦之前儲存並關閉所有開啟的檔案,結束所有開啟的程式。

- 1. 儲存並關閉所有開啟的檔案,結束所有開啟的程式。
- 2. 在 Microsoft® Windows Vista® 中,按一下**開始 →**,按一下箭頭 → 然後按一下**關機**

作業系統關機程序完成後,電腦將關閉。

3. 確定電腦已關閉。如果關閉作業系統時,電腦未自動關閉,請按住電源按鈕直至電腦關閉。

# <span id="page-4-3"></span>拆裝電腦內部元件之前

請遵守以下安全規範,以避免電腦受到潛在的損壞,並確保您的人身安全。

# 警告:拆裝電腦内部元件之前,請先閱讀電腦隨附的安全資訊。若要獲得其他安全性方面的最佳實踐資訊,請參閱法規遵循首頁<br>(www.dell.com/regulatory\_compliance)。

#### 警示:為防止靜電損壞,請使用接地腕帶或經常碰觸未上漆的金屬表面 **(**例如電腦上的連接器**)**,以導去身上的靜電。

警示:請小心拿住元件和插卡。請勿碰觸元件或插卡上的觸點。手持插卡時,請握住插卡的邊緣或其金屬固定托架。手持處理器這類元件時,請握住其邊緣而不要握住其<br>插腳。

#### △ 警示:只有獲得認證的維修技術人員才可維修您的電腦。由未經 Dell™ 授權的維修所造成的損壞不在保固範圍之內。

# 警示:拔下纜線時,請握住連接器或拉片將其拔出,而不要拉扯纜線。某些纜線的連接器帶有鎖定彈片;若要拔下此類纜線,請向內按壓鎖定彈片,然後再拔下纜線。在<br>拔下連接器時,連接器的兩側應同時退出,以避免弄彎連接器插脚。此外,連接纜線之前,請確保兩個連接器的朝向正確並且對齊。

# △ 警示:為避免損壞電腦,請在開始拆裝電腦內部元件之前,先執行下列步驟。

1. 確保工作表面平整乾淨,以避免刮傷電腦外殼。

2. 關閉電腦 (請參閱<mark>關閉電腦</mark>) 和連接的所有裝置。

△ 警示:若要拔下網路纜線,請先將纜線從電腦上拔下,然後再將其從網路裝置上拔下。

- 3. 從電腦上拔下所有電話線或網路纜線。
- 4. 按壓並彈出 ExpressCard 插槽或八合一媒體卡讀卡器中安裝的所有插卡。
- 5. 從電源插座上拔下電腦及連接的所有裝置的電源線。
- 6. 斷開連接的所有裝置與電腦的連接。
- △ 警示:為防止損壞主機板,請在拆裝電腦内部元件之前,先取出主電池 (請參閱<u>[取出電池](file:///C:/data/systems/studio1450/ct/sm/battery.htm#wp1442926)</u>)。
- 7. 取出電池 (請參[閱取出電池](file:///C:/data/systems/studio1450/ct/sm/battery.htm#wp1442926))。
- 8. 將電腦正面朝上放置,打開顯示幕,然後按電源按鈕以導去主機板上的剩餘電量。

<span id="page-6-0"></span>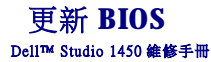

● 從 CD [更新](#page-6-1) BIOS

#### ● 從硬碟機更新 BIOS

如果新處理器或新主機板隨附有 BIOS 升級 CD,請從該 CD 更新 BIOS。如果您沒有 BIOS 升級 CD,請從硬碟機更新 BIOS。

# <span id="page-6-1"></span>從 **CD** 更新 **BIOS**

1. 確定交流電變壓器已插好,並且主電池已正確安裝。

**// 註:**如果使用 BIOS 升級 CD 更新 BIOS, 請先將電腦設定為從 CD 啟動,然後再插入 CD。

2. 插入 BIOS 升級 CD,然後重新啟動電腦。

按照螢幕上的說明進行操作。電腦繼續啟動,並對新的 BIOS 進行更新。更新完成後,電腦會自動重新啟動。

- 3. 在 POST 期間按 <F2> 鍵,以進入系統設定程式。
- 4. 按 <Esc> 鍵並選擇 **Load Setup Defaults (**載入預設設定**)**,然後在快顯式視窗中選擇 **Yes (**是**)** 以重設電腦預設設定。
- 5. 從磁碟機中取出 BIOS 升級 CD。
- 6. 選擇 **Exit Saving Changes (**儲存後結束設定**)**,然後在快顯式視窗中選擇 **Yes (**是**)** 以儲存組態變更。
- 7. BIOS 升級完畢後,電腦會自動重新啟動。

# <span id="page-6-2"></span>從硬碟機更新 **BIOS**

- 1. 確定交流電變壓器已插好,主電池已正確安裝,並且網路纜線已連接。
- 2. 開啟電腦。
- 3. 訪問 **support.dell.com** 上的 Dell 支援 Web 站台。
- 4. 按一下 **Drivers & Downloads (**驅動程式及下載**)**® **Select Model (**選擇型號**)**。
- 5. 在 **Select Your Product Family (**選擇您的產品類型**)** 清單中選擇產品類型。
- 6. 在 **Select Your Product Line (**選擇您的產品系列**)** 清單中選擇產品品牌。
- 7. 在 **Select Your Product Model (**選擇您的產品型號**)** 清單中選擇產品型號。

註:如果您選擇了不同的型號,想要重新開始,請按一下選單右上角的 **Start Over (**重新開始**)** 。

- 8. 按一下 **Confirm (**確認**)**。
- 9. 螢幕上會顯示結果清單。按一下 **BIOS**。
- 10. 按一下 **Download Now (**立即下載**)** 以下載最新的 BIOS 檔案。
- 11. 螢幕上會顯示檔案下載視窗。
- 12. 按一下儲存以將檔案儲存到桌面。檔案將下載到您的桌面。
- 13. 如果螢幕上顯示下載完成視窗,請按一下**關閉**。

桌面上將顯示一個與下載的 BIOS 更新檔案同名的檔案。

14. 連按兩下桌面上的該檔案並按照螢幕上的程序進行操作。

# <span id="page-8-0"></span> 採用藍芽®無線技術的內建模組 Dell™ Studio 1450 維修手冊

● 藍芽卡

● 藍芽板

- 警告:拆裝電腦內部元件之前,請先閱讀電腦隨附的安全資訊。若要獲得其他安全性方面的最佳實踐資訊,請參閱法規遵循首頁<br>(www.dell.com/regulatory\_compliance)。
- 警示:為防止靜電損壞,請使用接地腕帶或經常碰觸未上漆的金屬表面 **(**例如電腦上的連接器**)**,以導去身上的靜電。
- △ 警示:為防止損壞主機板,請在拆裝電腦內部元件之前,先取出主電池 (請參閱<u>[取出電池](file:///C:/data/systems/studio1450/ct/sm/battery.htm#wp1442926)</u>)。
- 警示:只有獲得認證的維修技術人員才可維修您的電腦。由未經 Dell™ 授權的維修所造成的損壞不在保固範圍之內。

# <span id="page-8-1"></span>藍芽卡

### <span id="page-8-2"></span>卸下藍芽卡

- 1. 按照[開始操作之前中](file:///C:/data/systems/studio1450/ct/sm/before.htm#wp1435071)的程序進行操作。
- 2. 卸下主機板 (請參閱[卸下主機板](file:///C:/data/systems/studio1450/ct/sm/sysboard.htm#wp1032066))。
- 3. 卸下 [WWAN](file:///C:/data/systems/studio1450/ct/sm/wwanmodu.htm#wp1189251) 模組 (請參閱<mark>卸下 WWAN 模組</mark>)。
- 4. 卸下顯示幕組件 (請參閱[卸下顯示幕組件](file:///C:/data/systems/studio1450/ct/sm/display.htm#wp1202894))。
- 5. [卸下顯示幕前蓋](file:///C:/data/systems/studio1450/ct/sm/display.htm#wp1202903) (請參閱<u>卸下顯示幕前蓋)</u>。
- 6. 卸下將藍芽卡固定在藍芽板上的螺絲。
- 7. 提起並滑動藍芽卡,使其脫離藍芽板。

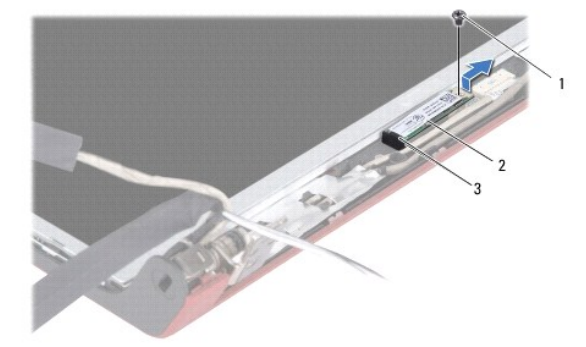

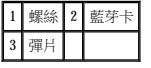

# <span id="page-8-3"></span>裝回藍芽卡

- 1. 按照[開始操作之前中](file:///C:/data/systems/studio1450/ct/sm/before.htm#wp1435071)的程序進行操作。
- 2. 將藍芽卡滑到彈片下。
- 3. 裝回將藍芽卡固定在藍芽板上的螺絲。
- 4. [裝回顯示幕前蓋](file:///C:/data/systems/studio1450/ct/sm/display.htm#wp1207247) (請參閱<mark>裝回顯示幕前蓋</mark>)。
- 5. [裝回顯示幕組件](file:///C:/data/systems/studio1450/ct/sm/display.htm#wp1205821) (請參閱<u>裝回顯示幕組件</u>)。
- 6. 裝回 WWAN 模組 (請參閱裝回 [WWAN](file:///C:/data/systems/studio1450/ct/sm/wwanmodu.htm#wp1190054) 模組)。
- 7. [裝回主機板](file:///C:/data/systems/studio1450/ct/sm/sysboard.htm#wp1027497) (請參閱<u>裝回主機板</u>)。

# <span id="page-9-0"></span>藍芽板

# 卸下藍芽板

- 1. 按照<u>開始操作之前</u>中的程序進行操作。
- 2. 卸下藍芽卡 (請參閱[卸下藍芽卡](#page-8-2))。
- 3. 從藍芽板纜線連接器上拔下藍芽板纜線。
- 4. 使用拉片提起並滑動藍芽板,使其脫離顯示幕護蓋。

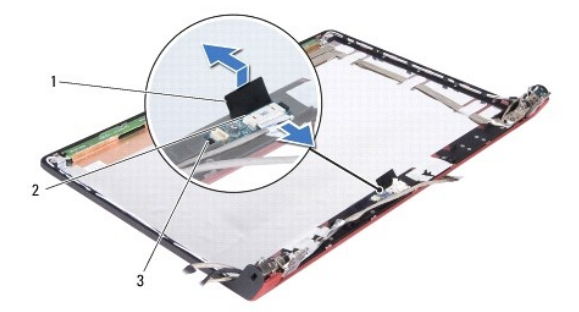

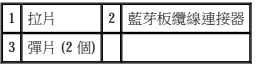

# 裝回藍芽板

- 1. 滑動藍芽板,直至其在彈片下穩固安插。
- 2. 將藍芽板纜線連接至藍芽板上的連接器。
- 3. [裝回藍芽卡](#page-8-3) (請參閱<u>裝回藍芽卡</u>)。

# <span id="page-10-0"></span> 相機模組 Dell™ Studio 1450 維修手冊

 [卸下相機模組](#page-10-1)

#### ● 裝回相機模組

警告:拆裝電腦內部元件之前,請先閱讀電腦隨附的安全資訊。若要獲得其他安全性方面的最佳實踐資訊,請參閱法規遵循首頁<br>(www.dell.com/regulatory\_compliance)。

警示:為防止靜電損壞,請使用接地腕帶或經常碰觸未上漆的金屬表面 **(**例如電腦上的連接器**)**,以導去身上的靜電。

△ 警示:為防止損壞主機板,請在拆裝電腦內部元件之前,先取出主電池 (請參閱<u>[取出電池](file:///C:/data/systems/studio1450/ct/sm/battery.htm#wp1442926)</u>)。

警示:只有獲得認證的維修技術人員才可維修您的電腦。由未經 Dell™ 授權的維修所造成的損壞不在保固範圍之內。

# <span id="page-10-1"></span>卸下相機模組

- 1. 按照[開始操作之前中](file:///C:/data/systems/studio1450/ct/sm/before.htm#wp1435071)的說明進行操作。
- 2. 卸下主機板 (請參閱[卸下主機板](file:///C:/data/systems/studio1450/ct/sm/sysboard.htm#wp1032066))。
- 3. 卸下 WWAN 模組 (請參閱卸下 [WWAN](file:///C:/data/systems/studio1450/ct/sm/wwanmodu.htm#wp1189251) 模組)。
- 4. 卸下顯示幕組件 (請參閱[卸下顯示幕組件](file:///C:/data/systems/studio1450/ct/sm/display.htm#wp1202894))。
- 5. [卸下顯示幕前蓋](file:///C:/data/systems/studio1450/ct/sm/display.htm#wp1202903) (請參閱<u>卸下顯示幕前蓋</u>)。
- 6. [卸下顯示板](file:///C:/data/systems/studio1450/ct/sm/display.htm#wp1202918) (請參閱<mark>卸下顯示板</mark>)。
- 7. 將相機模組纜線從相機模組纜線連接器拔下。
- 8. 卸下將相機模組固定在顯示幕護蓋上的兩顆螺絲。

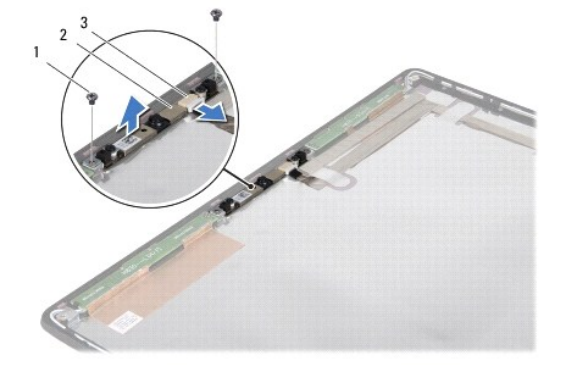

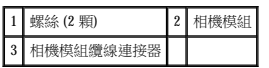

9. 提起相機模組,使其脫離顯示幕護蓋。

# <span id="page-10-2"></span>裝回相機模組

- 1. 按照[開始操作之前中](file:///C:/data/systems/studio1450/ct/sm/before.htm#wp1435071)的說明進行操作。
- 2. 將相機模組與顯示幕護蓋上的螺絲孔對齊。
- 3. 裝回將相機模組固定在顯示幕護蓋上的兩顆螺絲。
- 4. 將相機模組纜線連接至相機模組上的連接器。
- 5. [裝回顯示板](file:///C:/data/systems/studio1450/ct/sm/display.htm#wp1207784) (請參閱<mark>裝回顯示板</mark>)。
- 6. [裝回顯示幕前蓋](file:///C:/data/systems/studio1450/ct/sm/display.htm#wp1207247) (請參閱<u>裝回顯示幕前蓋</u>)。
- 7. [裝回顯示幕組件](file:///C:/data/systems/studio1450/ct/sm/display.htm#wp1205821) (請參閱<u>裝回顯示幕組件</u>)。
- 8. 裝回 [WWAN](file:///C:/data/systems/studio1450/ct/sm/wwanmodu.htm#wp1190054) 模組 (請參閱<u>裝回 WWAN 模組</u>)。
- 9. [裝回主機板](file:///C:/data/systems/studio1450/ct/sm/sysboard.htm#wp1027497) (請參閱<u>裝回主機板</u>)。

÷

<span id="page-12-0"></span>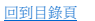

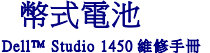

 [取出幣式電池](#page-12-1)

 [裝回幣式電池](#page-12-2)

警告:拆裝電腦內部元件之前,請先閱讀電腦隨附的安全資訊。若要獲得其他安全性方面的最佳實踐資訊,請参閱法規遵循首頁<br>(www.dell.com/regulatory\_compliance)。

警示:為防止靜電損壞,請使用接地腕帶或經常碰觸未上漆的金屬表面 **(**例如電腦上的連接器**)**,以導去身上的靜電。

△ 警示:為防止損壞主機板,請在拆裝電腦內部元件之前,先取出主電池 (請參閱<u>[取出電池](file:///C:/data/systems/studio1450/ct/sm/battery.htm#wp1442926)</u>)。

警示:只有獲得認證的維修技術人員才可維修您的電腦。由未經 Dell™ 授權的維修所造成的損壞不在保固範圍之內。

# <span id="page-12-1"></span>取出幣式電池

- 1. 按照<u>開始操作之前</u>中的程序進行操作。
- 2. 卸下主機板 (請參閱[卸下主機板](file:///C:/data/systems/studio1450/ct/sm/sysboard.htm#wp1032066))。
- 3. 翻轉主機板。
- 4. 使用塑膠劃線器向前推動幣式電池,以將其從插槽中釋放。

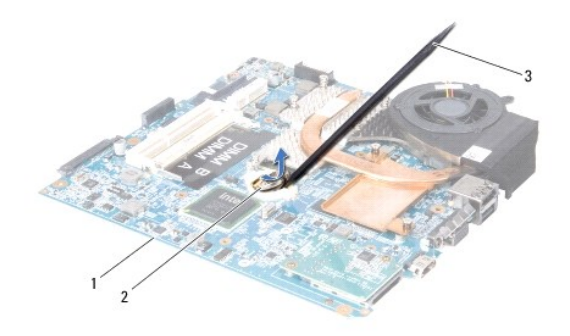

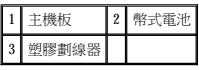

# <span id="page-12-2"></span>裝回幣式電池

- 1. 按照<mark>開始操作之前</mark>中的程序進行操作。
- 2. 正極 (+) 朝上裝回幣式電池。
- 3. [裝回主機板](file:///C:/data/systems/studio1450/ct/sm/sysboard.htm#wp1027497) (請參閱<u>裝回主機板</u>)。

<span id="page-13-0"></span>[回到目錄頁](file:///C:/data/systems/studio1450/ct/sm/index.htm) 基座護蓋 Dell™ Studio 1450 維修手冊  [卸下基座護蓋](#page-13-1) ● 裝回基座護蓋 警告:拆裝電腦內部元件之前,請先閱讀電腦隨附的安全資訊。若要獲得其他安全性方面的最佳實踐資訊,請參閱法規遵循首頁<br>(www.dell.com/regulatory\_compliance)。 警示:為防止靜電損壞,請使用接地腕帶或經常碰觸未上漆的金屬表面 **(**例如電腦上的連接器**)**,以導去身上的靜電。 警示:只有獲得認證的維修技術人員才可維修您的電腦。由未經 Dell™ 授權的維修所造成的損壞不在保固範圍之內。 △ 警示:為防止損壞主機板,請在拆裝電腦內部元件之前,先取出主電池 (請參閱<u>[取出電池](file:///C:/data/systems/studio1450/ct/sm/battery.htm#wp1442926)</u>)。

# <span id="page-13-1"></span>卸下基座護蓋

- 1. 按照<u>開始操作之前</u>中的說明進行操作。
- 2. 取出電池 (請參[閱取出電池](file:///C:/data/systems/studio1450/ct/sm/battery.htm#wp1442926))。
- 3. 翻轉電腦,並擰下基座護蓋上的六顆緊固螺絲。
- 4. 提起護蓋,使其脫離電腦。

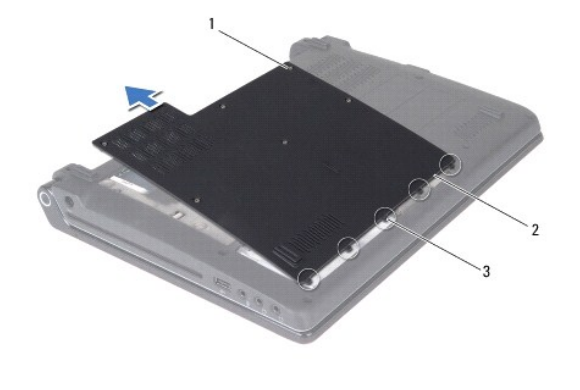

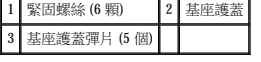

# <span id="page-13-2"></span>裝回基座護蓋

1. 按照[開始操作之前中](file:///C:/data/systems/studio1450/ct/sm/before.htm#wp1435071)的說明進行操作。

#### △ 警示:如果基座護蓋難以合上,請卸下護蓋並重新安裝。強行合上護蓋可能會損壞電腦。

- 2. 將基座護蓋彈片與基座對齊。
- 3. 將基座護蓋彈片滑到基座下面。
- 4. 擰緊將基座護蓋固定在電腦上的六顆緊固螺絲。
- 5. 裝回電池 (請參[閱裝回電池](file:///C:/data/systems/studio1450/ct/sm/battery.htm#wp1443274)),或將交流電變壓器連接至電腦和電源插座。
- 6. 開啟電腦。

<span id="page-15-0"></span> 處理器 Dell™ Studio 1450 維修手冊

 [卸下處理器](#page-15-1)

● 裝回處理器

警告:拆裝電腦內部元件之前,請先閱讀電腦隨附的安全資訊。若要獲得其他安全性方面的最佳實踐資訊,請參閱法規遵循首頁<br>(www.dell.com/regulatory\_compliance)。

警示:為防止靜電損壞,請使用接地腕帶或經常碰觸未上漆的金屬表面 **(**例如電腦上的連接器**)**,以導去身上的靜電。

△ 警示:只有獲得認證的維修技術人員才可維修您的電腦。由未經 Dell™ 授權的維修所造成的損壞不在保固範圍之內。

△ 警示:為防止損壞主機板,請在拆裝電腦內部元件之前,先取出主電池 (請參閱<u>[取出電池](file:///C:/data/systems/studio1450/ct/sm/battery.htm#wp1442926)</u>)。

△ 警示:擰凸輪螺絲時,請輕輕按處理器的中心,以防止卸下或裝回處理器時,ZIF 插槽凸輪螺絲和處理器之間偶爾發生觸碰。

 $\bigwedge$  警示:獰凸輪螺絲時,請將螺絲起子以垂直於處理器的方式握住,以避免損壞處理器。

# <span id="page-15-1"></span>卸下處理器

- 1. 按照<mark>開始操作之前</mark>中的說明進行操作。
- 2. 卸下主機板 (請參閱[卸下主機板](file:///C:/data/systems/studio1450/ct/sm/sysboard.htm#wp1032066))。
- 3. 卸下處理器散熱器組件 (請參閱<u>卸下處理器散熱器組件</u>)。

警示:卸下處理器時,請將其垂直向上拉動。請小心處理以免折彎處理器上的插腳。

**△ 警示:擰凸輪螺絲時,請輕輕按處理器的中心,以防止卸下或裝回處理器時,ZIF 插槽凸輪螺絲和處理器之間偶爾發生觸碰。** 

4. 若要鬆開 ZIF 插槽,請使用小型平頭螺絲起子,沿逆時針方向旋轉 ZIF 插槽凸輪螺絲,直到將其完全卸下。

ZIF 插槽凸輪螺絲可將處理器固定在主機板上。請注意 ZIF 插槽凸輪螺絲上的箭頭。

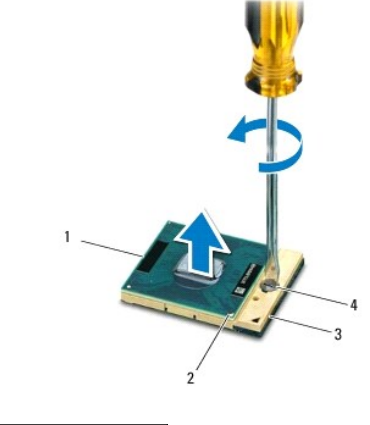

1 處理器 2 處理器插腳 1 邊角 3 ZIF 插槽 4 ZIF 插槽凸輪螺絲

5. 使用處理器擷取工具卸下處理器。

<span id="page-15-2"></span>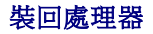

# △ 警示:安插處理器之前,請確定凸輪鎖位於完全打開位置。在 ZIF 插槽中正確安插處理器不需要用力。

# **△ 警示:不正確地安插處理器會導致處理器和 ZIF 插槽的接觸不良或永久損壞**。

- 1. 按照<u>開始操作之前</u>中的說明進行操作。
- 2. 將處理器的插腳 1 邊角對齊,使之指向 ZIF 插槽上的三角形,然後將處理器插入 ZIF 插槽。

正確安插處理器後,全部四個邊角應等高對齊。如果處理器的一個或多個邊角高於其他邊角,則處理器未安插好。

# **△ 警示:擰凸輪螺絲時,請輕輕按處理器的中心,以防止卸下或裝回處理器時,ZIF 插槽凸輪螺絲和處理器之間偶爾發生觸碰。**

- 3. 透過以順時針方向擰凸輪螺絲來擰緊 ZIF 插槽,將處理器固定在主機板上。
- 4. 將散熱墊背面的襯紙撕下,然後將散熱墊黏至處理器散熱器覆蓋住處理器的部分。
- 5. 裝回處理器散熱器組件 (請參閱<mark>裝回處理器散熱器組件</mark>)。
- 6. [裝回主機板](file:///C:/data/systems/studio1450/ct/sm/sysboard.htm#wp1027497) (請參閱<u>裝回主機板</u>)。
- 7. 使用快閃 BIOS 更新程式 CD 更新 BIOS (請參[閱更新](file:///C:/data/systems/studio1450/ct/sm/bios.htm#wp1084976) BIOS)。

### <span id="page-17-0"></span> 處理器散熱器組件 Dell™ Studio 1450 維修手冊

- [卸下處理器散熱器組件](#page-17-1)
- [裝回處理器散熱器組件](#page-17-2)
- 警告:拆裝電腦內部元件之前,請先閱讀電腦隨附的安全資訊。若要獲得其他安全性方面的最佳實踐資訊,請參閱法規遵循首頁<br>(www.dell.com/regulatory\_compliance)。
- △ 警告:如果您在處理器散熱器很熱時將其從電腦中卸下,請勿碰觸散熱器的金屬外殼。
- 警示:為防止靜電損壞,請使用接地腕帶或經常碰觸未上漆的金屬表面 **(**例如電腦上的連接器**)**,以導去身上的靜電。
- △ 警示:為防止損壞主機板,請在拆裝電腦内部元件之前,先取出主電池 (請參閱<u>[取出電池](file:///C:/data/systems/studio1450/ct/sm/battery.htm#wp1442926)</u>)。
- 警示:只有獲得認證的維修技術人員才可維修您的電腦。由未經 Dell™ 授權的維修所造成的損壞不在保固範圍之內。

# <span id="page-17-1"></span>卸下處理器散熱器組件

- 1. 按照<u>開始操作之前</u>中的說明進行操作。
- 2. 卸下主機板 (請參閱[卸下主機板](file:///C:/data/systems/studio1450/ct/sm/sysboard.htm#wp1032066))。
- 3. 翻轉主機板,並擰下將處理器散熱器組件固定在主機板上的七顆緊固彈簧螺絲。
- 4. 提起處理器散熱器組件,使其脫離主機板。

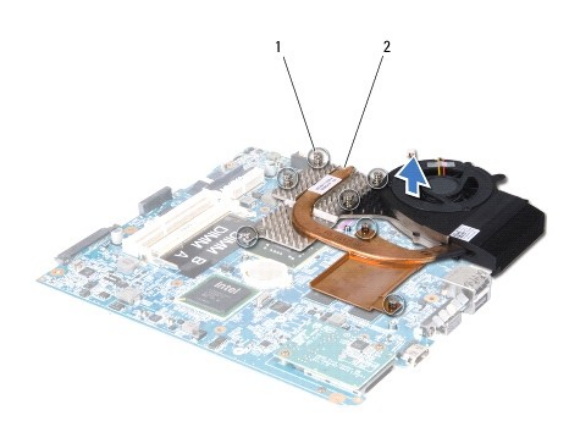

1 緊固彈簧螺絲 (7 顆) 2 處理器散熱器

# <span id="page-17-2"></span>裝回處理器散熱器組件

#### ▲ 警告:拆裝電腦內部元件之前,請遵循電腦隨附的安全說明。

 $\bigwedge$  警示:為防止靜電損壞電腦內部元件,請在碰觸電腦的任何電子元件之前,先導去您身上的靜電。您可以碰觸電腦未上漆的金屬表面,以導去身上的靜電。

**註:**如果要將原來的處理器和散熱器重新安裝在一起,則可以重新使用原來的導熱散熱片。如果要更換處理器或散熱器,請使用套件中提供的導熱散熱片,以確保達到良好的導熱效<br>果。

■ 註:此程序假定您已卸下處理器散熱器並準備將其裝回。

1. 按照<mark>開始操作之前</mark>中的說明進行操作。

- 2. 將散熱墊背面的襯紙撕下,然後將散熱墊黏至散熱器覆蓋住處理器的部分。
- 3. 將處理器散熱器組件置於主機板上。
- 4. 擰緊將處理器散熱器組件固定在主機板上的七顆緊固彈簧螺絲。
- 5. [裝回主機板](file:///C:/data/systems/studio1450/ct/sm/sysboard.htm#wp1027497) (請參閱<u>裝回主機板</u>)。

٠

<span id="page-19-0"></span> 顯示幕 Dell™ Studio 1450 維修手冊

 [顯示幕組件](#page-19-1)

- [顯示幕前蓋](#page-20-1)
- [顯示板](#page-21-1)
- [顯示板托架](#page-22-1)

警告:拆裝電腦內部元件之前,請先閱讀電腦隨附的安全資訊。若要獲得其他安全性方面的最佳實踐資訊,請參閱法規遵循首頁<br>(www.dell.com/regulatory\_compliance)。

警示:為防止靜電損壞,請使用接地腕帶或經常碰觸未上漆的金屬表面 **(**例如電腦上的連接器**)**,以導去身上的靜電。

△ 警示:只有獲得認證的維修技術人員才可維修您的電腦。由未經 Dell™ 授權的維修所造成的損壞不在保固範圍之內。

△ 警示:為防止損壞主機板,請在拆裝電腦内部元件之前,先取出主電池 (請參閱<u>[取出電池](file:///C:/data/systems/studio1450/ct/sm/battery.htm#wp1442926)</u>)。

# <span id="page-19-1"></span>顯示幕組件

# <span id="page-19-2"></span>卸下顯示幕組件

- 1. 按照<mark>開始操作之前</mark>中的說明進行操作。
- 2. [卸下主機板](file:///C:/data/systems/studio1450/ct/sm/sysboard.htm#wp1032066) (請參閱<u>卸下主機板</u>)。
- 3. 卸下 [WWAN](file:///C:/data/systems/studio1450/ct/sm/wwanmodu.htm#wp1189251) 模組 (請參閱<mark>卸下 WWAN 模組</mark>)。
- 4. 卸下電腦基座上的兩顆螺絲。

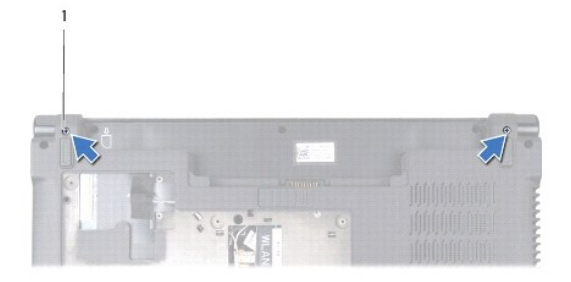

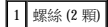

5. 卸下將顯示幕組件固定在電腦基座上的四顆螺絲 (每側各兩顆)。

<span id="page-20-0"></span>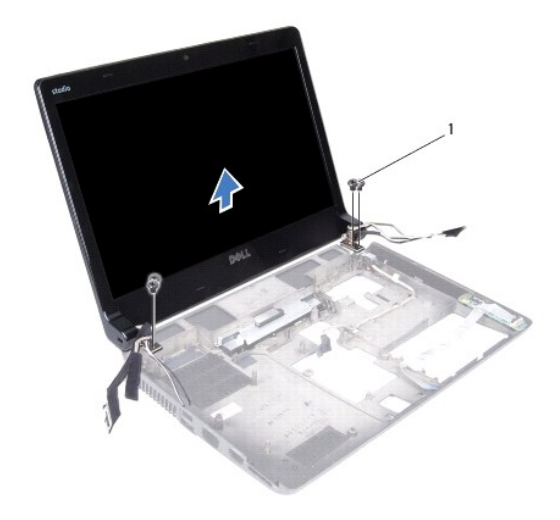

# 1 螺絲 (4 顆)

6. 請記下纜線佈置方式,然後小心地使纜線從其佈置導軌中脫離。

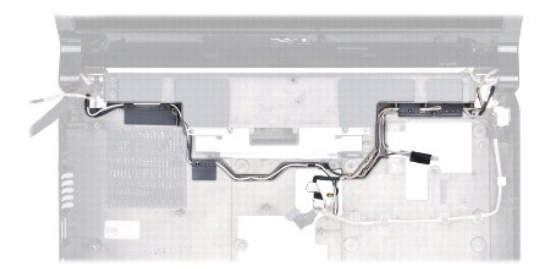

7. 提起顯示幕組件,使其脫離電腦基座。

# <span id="page-20-2"></span>裝回顯示幕組件

- 1. 按照<u>開始操作之前</u>中的說明進行操作。
- 2. 將顯示幕組件放置到定,並裝回將顯示幕組件固定在電腦基座上的四顆螺絲 (每側各兩顆)。
- 3. 將纜線穿過佈置導軌。
- 4. 裝回 [WWAN](file:///C:/data/systems/studio1450/ct/sm/wwanmodu.htm#wp1190054) 模組 (請參閱<mark>裝回 WWAN 模組</mark>)。
- 5. [裝回主機板](file:///C:/data/systems/studio1450/ct/sm/sysboard.htm#wp1027497) (請參閱<u>裝回主機板</u>)。

# <span id="page-20-1"></span>顯示幕前蓋

# <span id="page-20-3"></span>卸下顯示幕前蓋

<span id="page-21-0"></span>警告:拆裝電腦內部元件之前,請先閱讀電腦隨附的安全資訊。若要獲得其他安全性方面的最佳實踐資訊,請參閱法規遵循首頁<br>(www.dell.com/regulatory\_compliance)。

# △ 警示:顧示幕前蓋極易損壞。卸下前蓋時請務必小心,以免造成損壞。

- 1. 按照[開始操作之前中](file:///C:/data/systems/studio1450/ct/sm/before.htm#wp1435071)的說明進行操作。
- 2. [卸下顯示幕組件](#page-19-2) (請參閱<u>卸下顯示幕組件</u>)。
- 3. 用指尖小心地撬起顯示幕前蓋的內側邊緣。

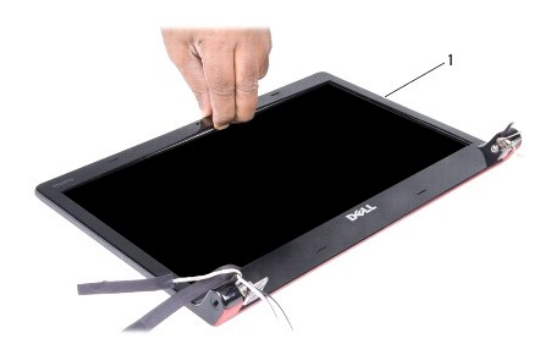

# 1 顯示幕前蓋

4. 提起顯示幕前蓋,使其脫離顯示幕組件。

# <span id="page-21-2"></span>裝回顯示幕前蓋

- 1. 按照[開始操作之前中](file:///C:/data/systems/studio1450/ct/sm/before.htm#wp1435071)的說明進行操作。
- 2. 將顯示幕前蓋與顯示板重新對齊,並輕輕將其卡入到位。
- 3. [裝回顯示幕組件](#page-20-2) (請參閱<u>裝回顯示幕組件</u>)。

# <span id="page-21-1"></span>顯示板

# <span id="page-21-3"></span>卸下顯示板

- 1. 按照<u>開始操作之前</u>中的說明進行操作。
- 2. [卸下顯示幕組件](#page-19-2) (請參閱<u>卸下顯示幕組件</u>)。
- 3. [卸下顯示幕前蓋](#page-20-3) (請參閱<u>卸下顯示幕前蓋</u>)。

<span id="page-22-0"></span>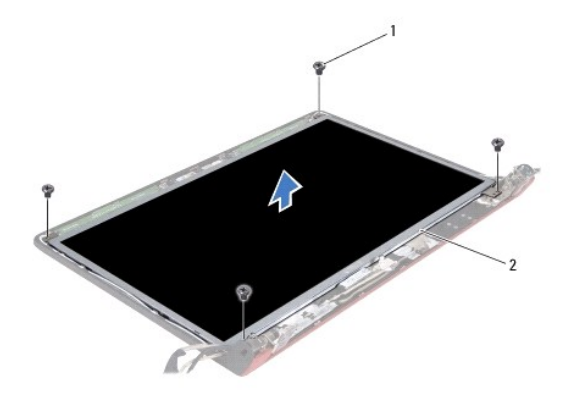

# 1 螺絲 (4 顆) 2 顯示板

- 4. 卸下將顯示板固定在顯示幕護蓋上的四顆螺絲。
- 5. 翻轉顯示板,並將其置於乾淨的表面上。
- 6. 撕下將顯示板纜線固定在連接器上的膠帶,然後從連接器上拔下纜線。

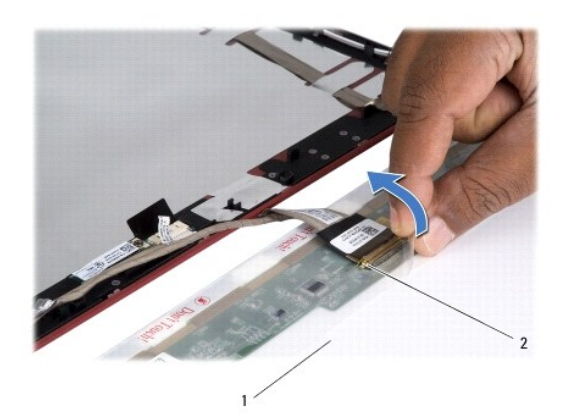

# 1 顯示板 2 顯示板連接器

7. 提起顯示板,使其脫離顯示幕護蓋。

# <span id="page-22-2"></span>裝回顯示板

- 1. 按照<u>開始操作之前</u>中的說明進行操作。
- 2. 將顯示板纜線連接至顯示板上的連接器,並使用膠帶將其固定。
- 3. 將顯示板與顯示幕護蓋對齊,然後裝回將顯示板固定在顯示幕護蓋上的四顆螺絲。
- 4. [裝回顯示幕前蓋](#page-21-2) (請參閱<u>裝回顯示幕前蓋</u>)。
- 5. [裝回顯示幕組件](#page-20-2) (請參閱<u>裝回顯示幕組件</u>)。

<span id="page-22-1"></span>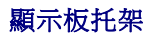

# 卸下顯示板托架

- 1. 按照<u>開始操作之前</u>中的說明進行操作。
- 2. 卸下顯示幕組件 (請參閱[卸下顯示幕組件](#page-19-2))。
- 3. [卸下顯示幕前蓋](#page-20-3) (請參閱<u>卸下顯示幕前蓋</u>)。
- 4. [卸下顯示板](#page-21-3) (請參閱<u>卸下顯示板</u>)。
- 5. 卸下將顯示板托架固定在顯示板上的六顆螺絲 (每側各三顆)。

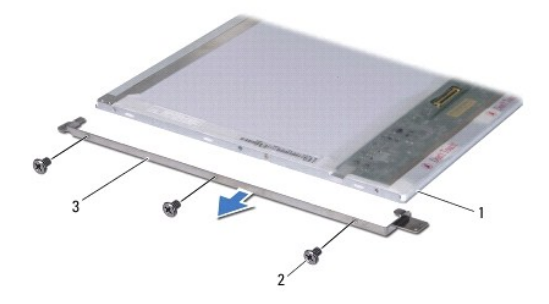

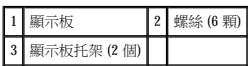

# 裝回顯示板托架

- 1. 按照<u>開始操作之前</u>中的說明進行操作。
- 2. 裝回將顯示板托架固定在顯示板上的六顆螺絲 (每側各三顆)。
- 3. [裝回顯示板](#page-22-2) (請參閱<mark>裝回顯示板</mark>)。
- 4. [裝回顯示幕前蓋](#page-21-2) (請參閱<u>裝回顯示幕前蓋</u>)。
- 5. [裝回顯示幕組件](#page-20-2) (請參閱<u>裝回顯示幕組件</u>)。

<span id="page-24-0"></span> 硬碟機 Dell™ Studio 1450 維修手冊

 [卸下硬碟機](#page-24-1)

● 裝回硬碟機

#### ▲ 警告:如果您在硬碟機很熱時將其從電腦中卸下,請勿碰觸硬碟機的金屬外殼。

- 警告:拆裝電腦内部元件之前,請先閱讀電腦隨附的安全資訊。若要獲得其他安全性方面的最佳實踐資訊,請參閱法規遵循首頁<br>(www.dell.com/regulatory\_compliance)。
- 警示:為防止靜電損壞,請使用接地腕帶或經常碰觸未上漆的金屬表面 **(**例如電腦上的連接器**)**,以導去身上的靜電。
- $\bigwedge$  警示:為防止損壞主機板,請在拆裝電腦內部元件之前,先取出主電池 (請參閱<u>[取出電池](file:///C:/data/systems/studio1450/ct/sm/battery.htm#wp1442926)</u>)。
- △ 警示:為防止資料遺失,請在卸下硬碟機之前先關閉電腦 (請參閱<u>關閉電腦</u>)。請勿在電腦處於開機或睡眠狀態時卸下硬碟機。
- △ 警示:硬碟機極易損壞。拿住硬碟機時請務必小心。
- 警示:只有獲得認證的維修技術人員才可維修您的電腦。由未經 Dell™ 授權的維修所造成的損壞不在保固範圍之內。

警示:拔下纜線時,請握住連接器或拉片將其拔出,而不要拉扯纜線。某些纜線的連接器帶有鎖定彈片;若要拔下此類纜線,請向內按壓鎖定彈片,然後再拔下纜線。在<br>拔下連接器時,連接器的兩側應同時退出,以避免弄彎連接器插腳。此外,連接纜線之前,請確保兩個連接器的朝向正確並且對齊。

**■ 註:**對於非 Dell 公司提供的硬碟機,Dell 不保證其相容性,也不提供支援。

註:如果您要安裝非 Dell 公司提供的硬碟機,則需要在新硬碟機上安裝作業系統、驅動程式和公用程式 (請參閱《**Dell** 技術指南》)。

#### <span id="page-24-1"></span>卸下硬碟機

- 1. 按照<mark>開始操作之前</mark>中的程序進行操作。
- 2. 取出電池 (請參[閱取出電池](file:///C:/data/systems/studio1450/ct/sm/battery.htm#wp1442926))。
- 3. 卸下基座護蓋 (請參閱<u>卸下基座護蓋</u>)。
- 4. 卸下將硬碟機固定在電腦基座上的兩顆螺絲。
- 5. 使用拉片滑動硬碟機,使其脫離連接器。
- 註:您硬碟機上拉片的外觀可能會有所不同。

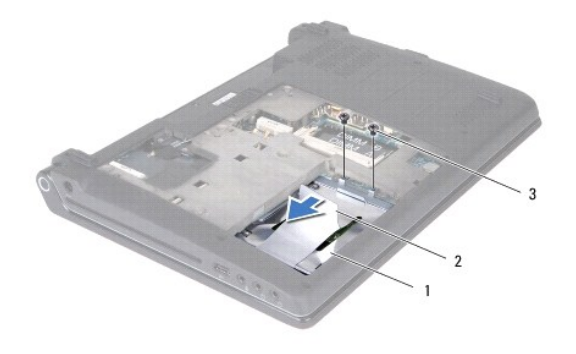

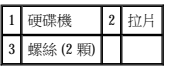

6. 將硬碟機傾斜 45 度,並將其從電腦基座中提出。

<span id="page-25-0"></span>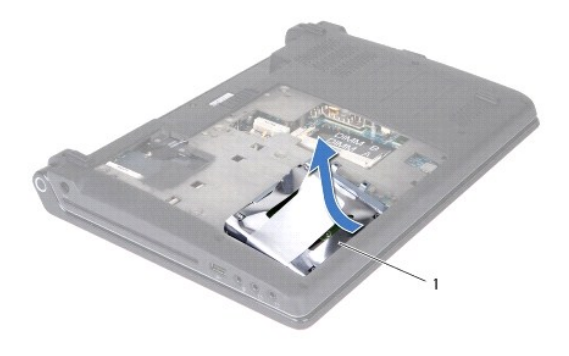

# 1 硬碟機

- 7. 卸下將硬碟機固定在硬碟機托架上的四顆螺絲。
- 8. 提起硬碟機,使其脫離硬碟機托架。

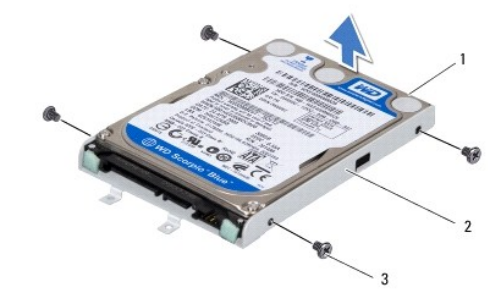

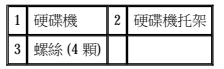

# 警示:如果硬碟機未安裝在電腦中,請將其存放在防靜電保護包裝中 **(**請參閱電腦所隨附安全說明中的「防止靜電損壞」**)**。

# <span id="page-25-1"></span>裝回硬碟機

- 1. 按照<u>開始操作之前</u>中的程序進行操作。
- 2. 從包裝中取出新硬碟機。

請保留原包裝材料以便存放或運送硬碟機。

- 3. 將硬碟機置於硬碟機凹槽中。
- 4. 裝回將硬碟機托架固定在硬碟機上的四顆螺絲。
- 5. 將硬碟機滑入電腦基座。
- 6. 使用拉片將硬碟機滑向連接器。
- 7. 裝回將硬碟機固定在電腦基座上的兩顆螺絲。
- 8. 裝回基座護蓋 (請參閱<u>裝回基座護蓋</u>)。

 $\bigwedge$  警示:開啟電腦之前,請裝回所有螺絲並確保沒有將遺失的螺絲留在電腦內部。否則,可能會損壞電腦。

- 9. 裝回電池 (請參閱<u>裝回電池</u>)。
- 10. 依需要為電腦安裝作業系統 (請參閱**安裝指南**中的「還原作業系統」)。
- 11. 依需要為電腦安裝驅動程式和公用程式。若要獲得更多資訊,請參閱《**Dell** 技術指南》。

# <span id="page-27-0"></span> 鍵盤 Dell™ Studio 1450 維修手冊

# ● 卸下鍵盤

# ● 裝回鍵盤

- 警告:拆裝電腦內部元件之前,請先閱讀電腦隨附的安全資訊。若要獲得其他安全性方面的最佳實踐資訊,請參閱法規遵循首頁<br>(www.dell.com/regulatory\_compliance)。
- 警示:為防止靜電損壞,請使用接地腕帶或經常碰觸未上漆的金屬表面 **(**例如電腦上的連接器**)**,以導去身上的靜電。
- 警示:只有獲得認證的維修技術人員才可維修您的電腦。由未經 Dell™ 授權的維修所造成的損壞不在保固範圍之內。
- △ 警示:為防止損壞主機板,請在拆裝電腦内部元件之前,先取出主電池 (請參閱<u>[取出電池](file:///C:/data/systems/studio1450/ct/sm/battery.htm#wp1442926)</u>)。

# <span id="page-27-1"></span>卸下鍵盤

- 1. 按照[開始操作之前中](file:///C:/data/systems/studio1450/ct/sm/before.htm#wp1435071)的說明進行操作。
- 2. 取出電池 (請參[閱取出電池](file:///C:/data/systems/studio1450/ct/sm/battery.htm#wp1442926))。
- 3. 卸下電池凹槽中的三顆緊固螺絲。

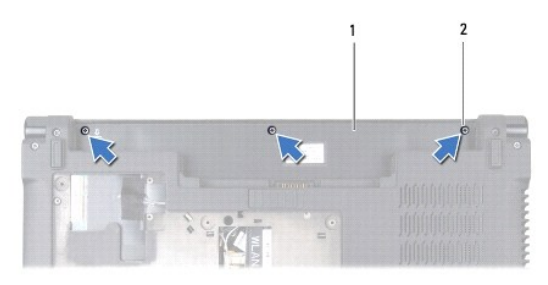

#### 1 電池凹槽 2 螺絲 (3 顆)

- 4. 翻轉電腦,然後打開顯示幕。
- 5. 使用您的手指或塑膠劃線器撬起鍵盤周圍固定片。提起邊緣,以將鍵盤周圍固定片與鍵盤分離開來。

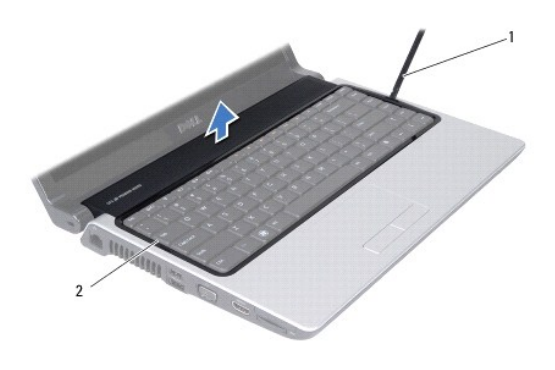

1 塑膠劃線器 2 鍵盤周圍固定片

6. 提起鍵盤周圍固定片,使其脫離電腦。

<span id="page-28-0"></span>△ 警示:鍵盤上的鍵帽容易受損和錯位,並且在裝回時很費時。卸下和處理鍵盤時請務必小心。

7. 卸下鍵盤頂部的螺絲。

#### △ 警示:卸下和處理鍵盤時請務必格外小心。否則,可能會導致鍵盤纜線損壞。

- 8. 如以下圖解所示,小心地滑動鍵盤,使其脫離電腦。
- 9. 推動鍵盤連接器彈片,以釋放鍵盤纜線。
- 10. 從鍵盤連接器上拔下鍵盤纜線。

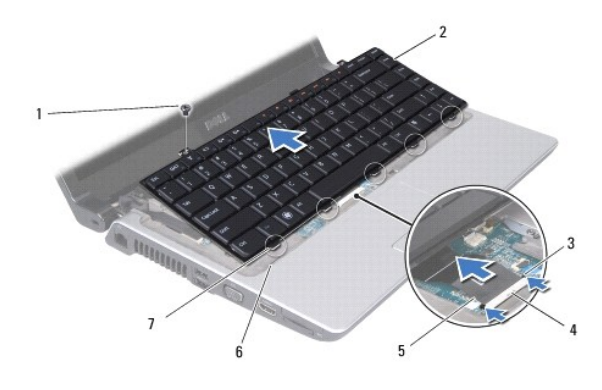

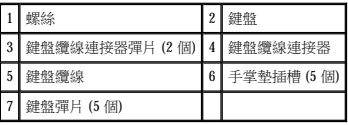

11. 提起鍵盤,使其脫離電腦。

# <span id="page-28-1"></span>裝回鍵盤

- 1. 按照<u>開始操作之前</u>中的說明進行操作。
- 2. 將鍵盤纜線滑入鍵盤纜線連接器,並推動彈片以固定鍵盤纜線。
- 3. 將沿鍵盤底部的彈片與手掌墊上的插槽對齊。
- 4. 將鍵盤彈片滑到手掌墊下。

△ 警示:鍵盤上的鍵帽容易受損和錯位,並且在裝回時很費時。卸下和處理鍵盤時請務必小心。

- 5. 裝回鍵盤頂端的螺絲。
- 6. 將鍵盤周圍固定片與手掌墊對齊,並將其固定到位。
- 7. 裝回電池凹槽中的三顆螺絲。
- 8. 裝回電池 (請參閱<mark>裝回電池)</mark>。

<span id="page-30-0"></span> 記憶體 Dell™ Studio 1450 維修手冊

 [卸下記憶體模組](#page-30-1)

● 裝回記憶體模組

警告:拆裝電腦內部元件之前,請先閱讀電腦隨附的安全資訊。若要獲得其他安全性方面的最佳實踐資訊,請參閱法規遵循首頁<br>(www.dell.com/regulatory\_compliance)。

警示:為防止靜電損壞,請使用接地腕帶或經常碰觸未上漆的金屬表面 **(**例如電腦上的連接器**)**,以導去身上的靜電。

△ 警示:只有獲得認證的維修技術人員才可維修您的電腦。由未經 Dell™ 授權的維修所造成的損壞不在保固範圍之内。

△ 警示:為防止損壞主機板,請在拆裝電腦內部元件之前,先取出主電池 (請參閱<mark>[取出電池](file:///C:/data/systems/studio1450/ct/sm/battery.htm#wp1442926)</mark>)。

您可以在主機板上安裝記憶體模組,以增大電腦的記憶體容量。若要獲得有關您電腦所支援記憶體類型的資訊,請參閱**安裝指南**中的「規格」。請僅安裝與您的電腦相容的記憶體模組。

註:從 Dell 購買的記憶體模組包括在您電腦的保固範圍內。

您的電腦具有兩個使用者可抽換式 SODIMM 插槽,它們都從電腦底部進行抽換。

# <span id="page-30-1"></span>卸下記憶體模組

- 1. 按照[開始操作之前中](file:///C:/data/systems/studio1450/ct/sm/before.htm#wp1435071)的程序進行操作。
- 2. 取出電池 (請參[閱取出電池](file:///C:/data/systems/studio1450/ct/sm/battery.htm#wp1442926))。
- 3. 卸下基座護蓋 (請參閱<u>卸下基座護蓋</u>)。

#### $\bigwedge$  警示:為防止損壞記憶體模組連接器,請勿使用工具分開記憶體模組的固定夾。

- 4. 用指尖小心地將記憶體模組連接器兩端的固定夾分開,直至記憶體模組彈起。
- 5. 從記憶體模組連接器中卸下記憶體模組。

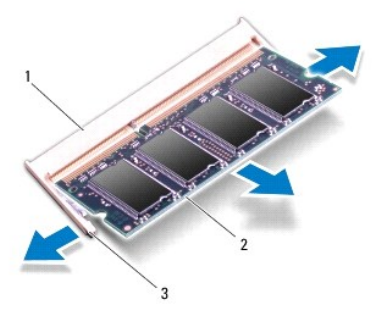

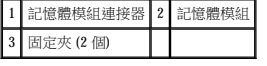

# <span id="page-30-2"></span>裝回記憶體模組

- 1. 按照[開始操作之前中](file:///C:/data/systems/studio1450/ct/sm/before.htm#wp1435071)的程序進行操作。
- 2. 將記憶體模組邊緣連接器的槽口與記憶體模組連接器插槽中的彈片對齊。

3. 以 45 度角將模組穩固地滑入插槽,並向下按壓模組,直至其卡入到位。如果未聽到卡嗒聲,請卸下模組並重新安裝。

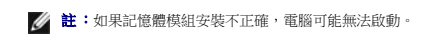

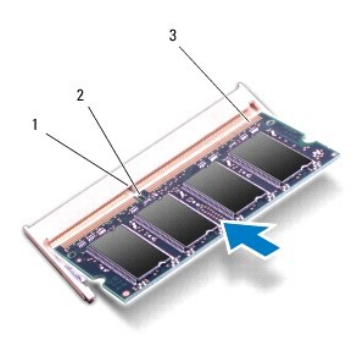

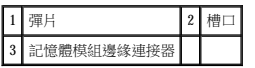

# △ 警示:如果基座護蓋難以合上,請卸下模組並重新安裝。強行合上基座護蓋可能會損壞電腦。

- 4. 裝回基座護蓋 (請參閱<u>裝回基座護蓋</u>)。
- 5. 裝回電池 (請參閱<u>裝回電池</u>),或將交流電變壓器連接至電腦和電源插座。
- 6. 開啟電腦。

電腦啟動時,會偵測到附加記憶體,並會自動更新系統組態資訊。

若要確認電腦中安裝的記憶體的容量,請按一下開始 ® 說明及支援® **Dell System Information (Dell** 系統資訊**)**。

<span id="page-32-0"></span>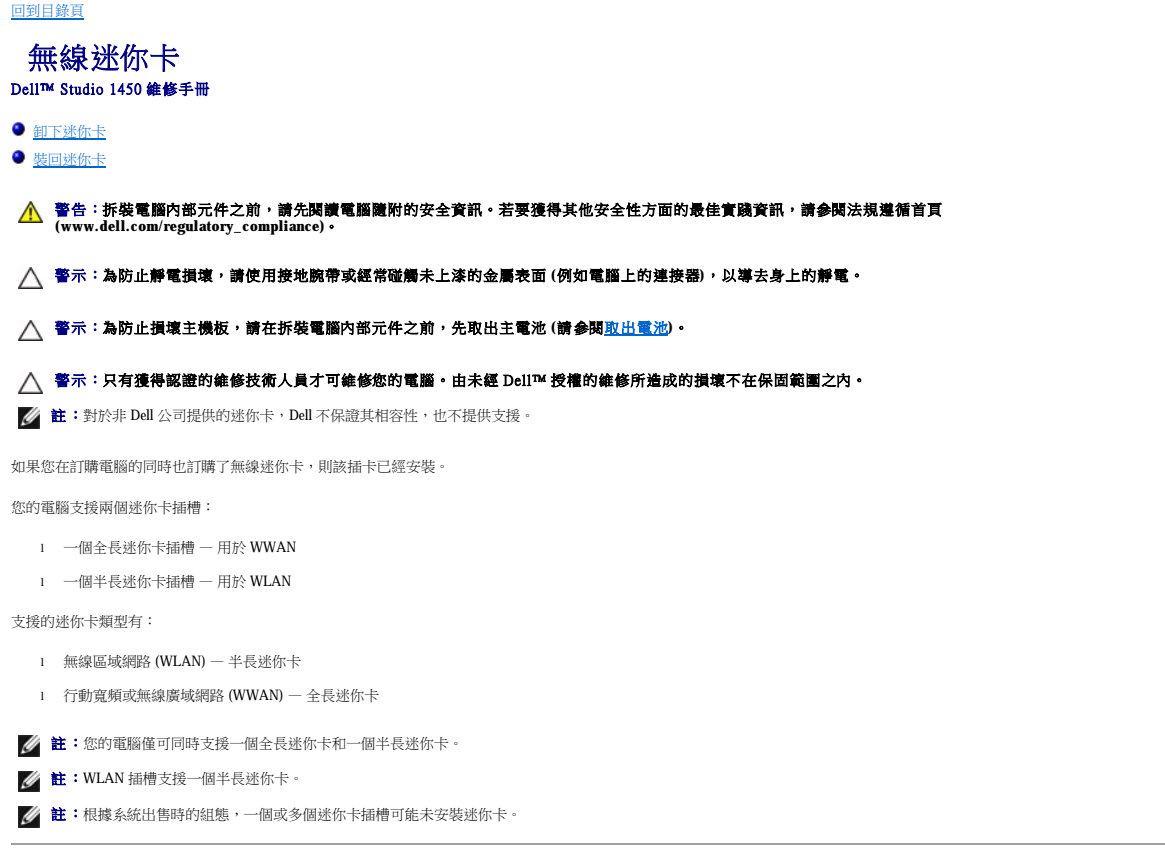

# <span id="page-32-1"></span>卸下迷你卡

- 1. 按照<u>開始操作之前</u>中的說明進行操作。
- 2. 卸下基座護蓋 (請參閱<u>卸下基座護蓋</u>)。

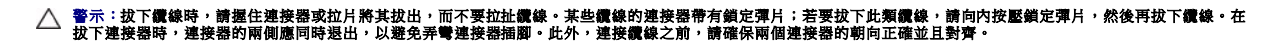

3. 從迷你卡上拔下天線纜線。

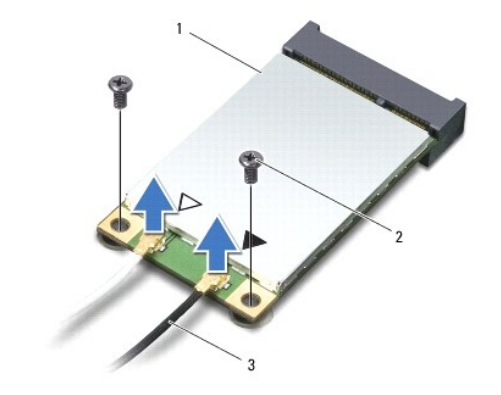

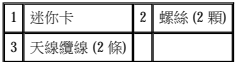

- <span id="page-33-0"></span>4. 卸下將迷你卡固定在主機板上的兩顆螺絲。
- 5. 從主機板連接器中提出迷你卡。

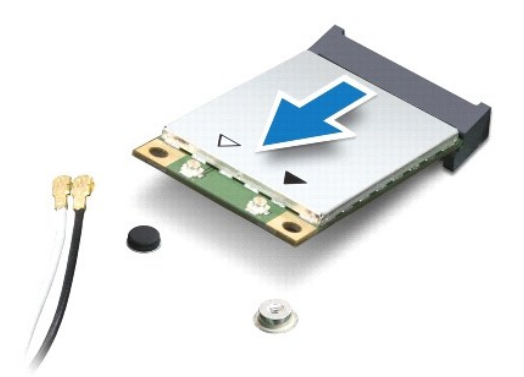

 $\bigwedge$  警示:如果迷你卡未安裝在電腦中,請將其存放在防靜電保護包裝中。若要獲得更多資訊,請參閱電腦所隨附安全資訊中的「防止靜電損壞」。

# <span id="page-33-1"></span>裝回迷你卡

- 1. 按照[開始操作之前中](file:///C:/data/systems/studio1450/ct/sm/before.htm#wp1435071)的說明進行操作。
- 2. 從包裝中取出新迷你卡。

#### △ 警示:將迷你卡平穩地滑入到位。如果您用力過大,可能會損壞連接器。

- 3. 將迷你卡連接器以 45 度角插入相應的主機板連接器。例如,WLAN 卡連接器上標有 **WLAN**,以此類推。
- 4. 將迷你卡的另一端向下按入主機板上的插槽中。
- 5. 裝回將迷你卡固定在主機板上的兩顆螺絲。
- 6. 將相應的天線纜線連接至您正在安裝的迷你卡。下表提供了您電腦支援的每種迷你卡的天線纜線顏色配置。

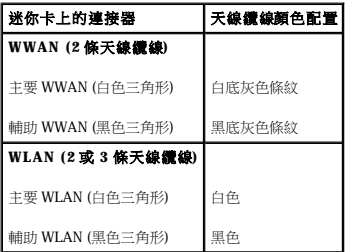

- 7. 將未使用的天線纜線固定在聚脂薄膜保護套中。
- 8. 裝回基座護蓋 (請參閱<mark>裝回基座護蓋</mark>)。
- 9. 裝回電池 (請參閱<u>裝回電池</u>)。
- 10. 依需要為電腦安裝驅動程式和公用程式。若要獲得更多資訊,請參閱《**Dell** 技術指南》。

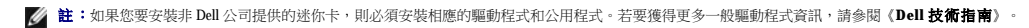

# <span id="page-34-0"></span> 光碟機 Dell™ Studio 1450 維修手冊

 [卸下光碟機](#page-34-1)

● 装回光碟機

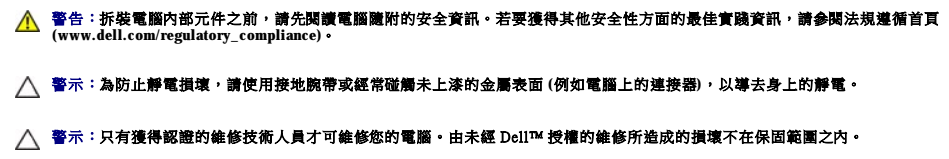

△ 警示:為防止損壞主機板,請在拆裝電腦内部元件之前,先取出主電池 (請参閱<u>[取出電池](file:///C:/data/systems/studio1450/ct/sm/battery.htm#wp1442926)</u>)。

# <span id="page-34-1"></span>卸下光碟機

- 1. 按照<u>開始操作之前</u>中的說明進行操作。
- 2. 取出電池 (請參[閱取出電池](file:///C:/data/systems/studio1450/ct/sm/battery.htm#wp1442926))。
- 3. 卸下基座護蓋 (請參閱<u>卸下基座護蓋</u>)。
- 4. [卸下記憶體模組](file:///C:/data/systems/studio1450/ct/sm/memory.htm#wp1180211) (請參閱<u>卸下記憶體模組</u>)。
- 5. [卸下硬碟機](file:///C:/data/systems/studio1450/ct/sm/hdd.htm#wp1179926) (請參閱<u>卸下硬碟機</u>)。
- 6. 卸下所有已安裝的迷你卡 (請參閱[卸下迷你卡](file:///C:/data/systems/studio1450/ct/sm/minicard.htm#wp1181758))。
- 7. 卸下將光碟機固定在電腦基座上的螺絲。

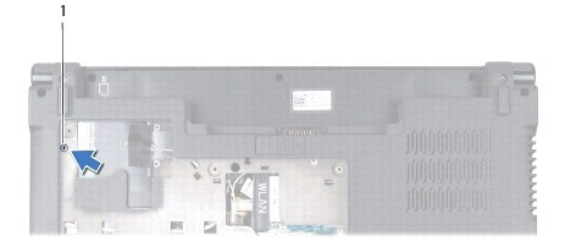

# 1 螺絲

- 8. 卸下鍵盤 (請參閱<mark>卸下鍵盤)</mark>。
- 9. [卸下手掌墊](file:///C:/data/systems/studio1450/ct/sm/palmrest.htm#wp1044787) (請參閱<u>卸下手掌墊</u>)。
- 10. 卸下將光碟機固定在主機板上的螺絲。

<span id="page-35-1"></span>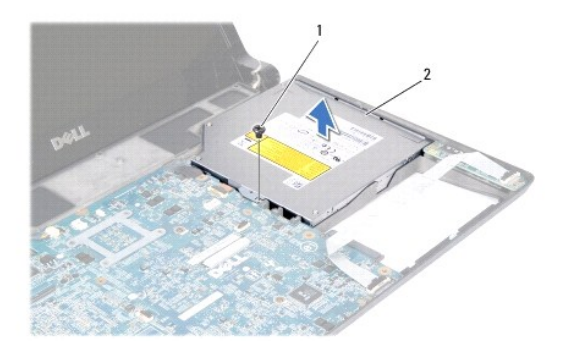

# 1 螺絲 2 光碟機

11. 提起光碟機,使其脫離電腦基座。

# <span id="page-35-0"></span>裝回光碟機

- 1. 按照<u>開始操作之前</u>中的程序進行操作。
- 2. 將光碟機置於電腦基座上。
- 3. 裝回將光碟機固定在主機板上的螺絲。
- 4. [裝回手掌墊](file:///C:/data/systems/studio1450/ct/sm/palmrest.htm#wp1061980) (請參閱<u>裝回手掌墊</u>)。
- 5. 裝回鍵盤 (請參閱<mark>裝回鍵盤)</mark>。
- 6. 翻轉電腦並裝回將光碟機固定在電腦基座上的螺絲。
- 7. [裝回記憶體模組](file:///C:/data/systems/studio1450/ct/sm/memory.htm#wp1180290) (請參閱<u>裝回記憶體模組</u>)。
- 8. [裝回硬碟機](file:///C:/data/systems/studio1450/ct/sm/hdd.htm#wp1181804) (請參閱<u>裝回硬碟機</u>)。
- 9. 裝回迷你卡 (如果有) (請參[閱裝回迷你卡](file:///C:/data/systems/studio1450/ct/sm/minicard.htm#wp1181828))。
- 10. 裝回基座護蓋 (請參閱<u>裝回基座護蓋</u>)。
- 11. 裝回電池 (請參閱<mark>裝回電池)</mark>。

<span id="page-36-0"></span> 手掌墊 Dell™ Studio 1450 維修手冊

 [卸下手掌墊](#page-36-1)

 [裝回手掌墊](#page-38-1)

- 警告:拆裝電腦內部元件之前,請先閱讀電腦隨附的安全資訊。若要獲得其他安全性方面的最佳實踐資訊,請參閱法規遵循首頁<br>(www.dell.com/regulatory\_compliance)。
- 警示:為防止靜電損壞,請使用接地腕帶或經常碰觸未上漆的金屬表面 **(**例如電腦上的連接器**)**,以導去身上的靜電。
- △ 警示:只有獲得認證的維修技術人員才可維修您的電腦。由未經 Dell™ 授權的維修所造成的損壞不在保固範圍之內。
- △ 警示:為防止損壞主機板,您必須在開始拆裝電腦內部元件之前取出電池凹槽中的電池。

# <span id="page-36-1"></span>卸下手掌墊

- 1. 按照<mark>開始操作之前</mark>中的說明進行操作。
- 2. 卸下 ExpressCard 插槽或八合一媒體卡讀卡器中安裝的所有插卡。
- 3. 取出電池 (請參[閱取出電池](file:///C:/data/systems/studio1450/ct/sm/battery.htm#wp1442926))。
- 4. 卸下基座護蓋 (請參閱<mark>卸下基座護蓋</mark>)。
- 5. [卸下硬碟機](file:///C:/data/systems/studio1450/ct/sm/hdd.htm#wp1179926) (請參閱<u>卸下硬碟機</u>)。
- 6. 卸下所有已安裝的迷你卡 (請參閱[卸下迷你卡](file:///C:/data/systems/studio1450/ct/sm/minicard.htm#wp1181758))。
- 7. [卸下記憶體模組](file:///C:/data/systems/studio1450/ct/sm/memory.htm#wp1180211) (請參閱<u>卸下記憶體模組</u>)。
- 8. 卸下鍵盤 (請參閱<mark>卸下鍵盤)</mark>。
- 9. 翻轉電腦。
- 10. 卸下電腦基座上的十顆螺絲。

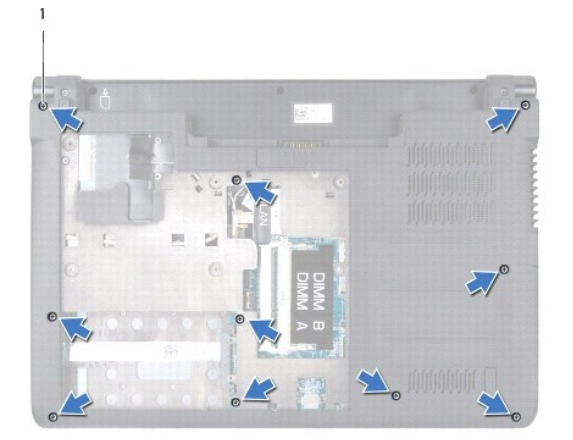

#### 1 螺絲 (10顆)

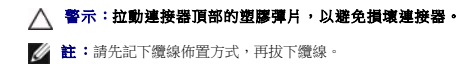

#### 11. 將以下纜線從其在主機板上的相應連接器上拔下:

- l 電源按鈕纜線 從連接器上拔下纜線
- l 電池指示燈纜線 從連接器上拔下纜線
- l 喇叭模組纜線 從連接器上拔下纜線
- l 觸控墊纜線 提起黑色彈片以拔下纜線
- l 顯示幕纜線 拉動黑色拉片以拔下纜線
- l 相機/麥克風纜線 從連接器上拔下纜線

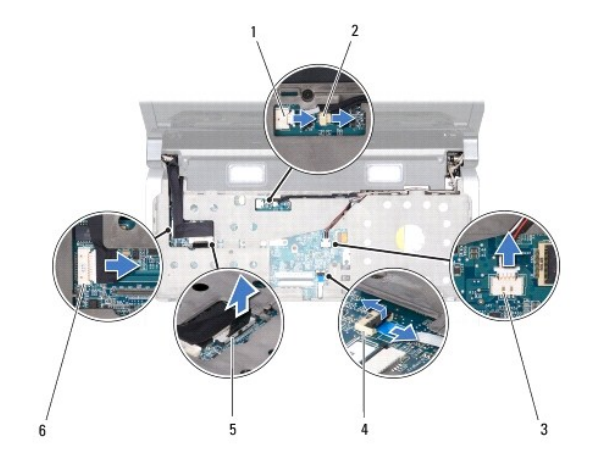

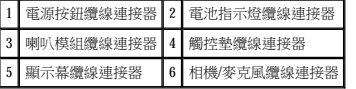

12. 卸下手掌墊頂部的四顆螺絲。

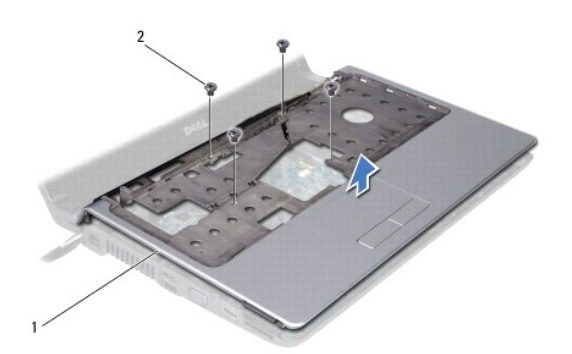

# 1 手掌墊 2 螺絲 (4 顆)

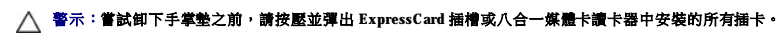

△ 警示:小心地將手掌墊與電腦基座分離,以避免損壞手掌墊。

13. 從手掌墊的後側開始,用手指提起手掌墊內側同時拉動其外側,輕輕將手掌墊與電腦基座分離。

<span id="page-38-0"></span>14. 提起手掌墊,使其脫離電腦基座。

# <span id="page-38-1"></span>裝回手掌墊

- 1. 按照<u>開始操作之前</u>中的說明進行操作。
- 2. 將以下纜線穿過手掌墊並將它們連接至主機板上相應的連接器上:
	- l 電源按鈕纜線
	- l 電池指示燈纜線
	- l 喇叭模組纜線
	- l 觸控墊纜線
	- l 顯示幕纜線
	- l 相機/麥克風纜線
- 3. 將手掌墊與電腦基座對齊,然後將手掌墊輕輕卡入到位。
- 4. 裝回手掌墊頂部的四顆螺絲。
- 5. 翻轉電腦。
- 6. 裝回電腦基座上的十顆螺絲。
- 7. 裝回鍵盤 (請參閱<u>裝回鍵盤</u>)。
- 8. [裝回硬碟機](file:///C:/data/systems/studio1450/ct/sm/hdd.htm#wp1181804) (請參閱<u>裝回硬碟機</u>)。
- 9. 裝回迷你卡 (如果有) (請參閱<mark>裝回迷你卡)</mark>。
- 10. [裝回記憶體模組](file:///C:/data/systems/studio1450/ct/sm/memory.htm#wp1180290) (請參閱<u>裝回記憶體模組</u>)。
- 11. 裝回基座護蓋 (請參閱<u>裝回基座護蓋</u>)。
- 12. 裝回電池 (請參[閱裝回電池](file:///C:/data/systems/studio1450/ct/sm/battery.htm#wp1443274))。
- 13. 將卸下的所有插卡裝回到 ExpressCard 插槽或八合一媒體卡讀卡器中。

# <span id="page-39-0"></span> 喇叭模組 Dell™ Studio 1450 維修手冊

 [卸下喇叭模組](#page-39-1)

#### ● 裝回喇叭模組

警告:拆裝電腦內部元件之前,請先閱讀電腦隨附的安全資訊。若要獲得其他安全性方面的最佳實踐資訊,請參閱法規遵循首頁<br>(www.dell.com/regulatory\_compliance)。

警示:為防止靜電損壞,請使用接地腕帶或經常碰觸未上漆的金屬表面 **(**例如電腦上的連接器**)**,以導去身上的靜電。

警示:只有獲得認證的維修技術人員才可維修您的電腦。由未經 Dell™ 授權的維修所造成的損壞不在保固範圍之內。

△ 警示:為防止損壞主機板,請在拆裝電腦內部元件之前,先取出主電池 (請參閱<u>[取出電池](file:///C:/data/systems/studio1450/ct/sm/battery.htm#wp1442926)</u>)。

# <span id="page-39-1"></span>卸下喇叭模組

- 1. 按照[開始操作之前中](file:///C:/data/systems/studio1450/ct/sm/before.htm#wp1435071)的說明進行操作。
- 2. 取出電池 (請參[閱取出電池](file:///C:/data/systems/studio1450/ct/sm/battery.htm#wp1442926))。
- 3. 卸下鍵盤 (請參閱<mark>卸下鍵盤)</mark>。
- 4. 卸下將喇叭模組固定在電腦基座上的兩顆螺絲。
- 5. 記下喇叭模組纜線的佈置方式。
- 6. 從主機板上的連接器上拔下喇叭模組纜線。
- 7. 提起喇叭模組,使其脫離電腦基座。

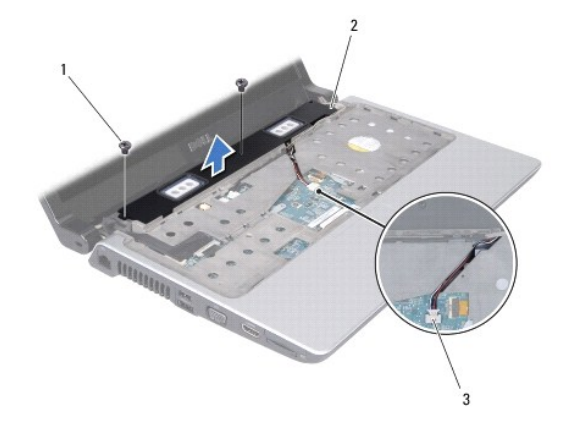

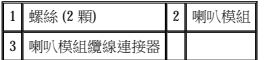

# <span id="page-39-2"></span>裝回喇叭模組

- 1. 按照<u>開始操作之前</u>中的說明進行操作。
- 2. 將喇叭模組裝回電腦基座上,並沿佈置導軌佈置喇叭模組纜線。
- 3. 裝回將喇叭模組固定在電腦基座上的兩顆螺絲。
- 4. 將喇叭模組纜線連接至其在主機板上的連接器。
- 5. 裝回鍵盤 (請參閱<mark>裝回鍵盤)</mark>。
- 6. 裝回電池 (請參閱<u>裝回電池</u>)。

 $\mathcal{L}^{\text{max}}$  and  $\mathcal{L}^{\text{max}}$ 

### <span id="page-41-0"></span> 主機板 Dell™ Studio 1450 維修手冊

- [卸下主機板](#page-41-1)
- 裝回主機板
- 在 BIOS [中輸入服務標籤](#page-43-0)
- 警告:拆裝電腦內部元件之前,請先閱讀電腦隨附的安全資訊。若要獲得其他安全性方面的最佳實踐資訊,請參閱法規遵循首頁<br>(www.dell.com/regulatory\_compliance)。
- 警示:為防止靜電損壞,請使用接地腕帶或經常碰觸未上漆的金屬表面 **(**例如電腦上的連接器**)**,以導去身上的靜電。
- △ 警示:為防止損壞主機板,請在拆裝電腦內部元件之前,先取出主電池 (請參閱<u>[取出電池](file:///C:/data/systems/studio1450/ct/sm/battery.htm#wp1442926)</u>)。
- 警示:只有獲得認證的維修技術人員才可維修您的電腦。由未經 Dell™ 授權的維修所造成的損壞不在保固範圍之內。

主機板的 BIOS 晶片包含服務標籤,此服務標籤也可在電腦底部的條碼標籤上看到。主機板的更換套件包含一張 CD,它提供了將服務標籤傳輸至更換主機板的公用程式。

# △ 警示:請握住元件和插卡的邊緣,避免碰觸插腳和觸點。

# <span id="page-41-1"></span>卸下主機板

- 1. 按照<u>開始操作之前</u>中的說明進行操作。
- 2. 卸下 ExpressCard 插槽或八合一媒體卡讀卡器中安裝的所有插卡。
- 3. 取出電池 (請參[閱取出電池](file:///C:/data/systems/studio1450/ct/sm/battery.htm#wp1442926))。
- 4. 卸下基座護蓋 (請參閱<mark>卸下基座護蓋</mark>)。
- 5. [卸下記憶體模組](file:///C:/data/systems/studio1450/ct/sm/memory.htm#wp1180211) (請參閱<u>卸下記憶體模組</u>)。
- 6. [卸下硬碟機](file:///C:/data/systems/studio1450/ct/sm/hdd.htm#wp1179926) (請參閱<mark>卸下硬碟機</mark>)。
- 7. 卸下所有已安裝的迷你卡 (請參閱<u>[卸下迷你卡](file:///C:/data/systems/studio1450/ct/sm/minicard.htm#wp1181758)</u>)。
- 8. 從主機板上的連接器上拔下相機纜線。

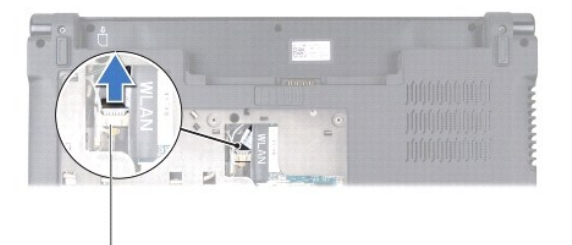

#### 1 相機纜線連接器

- 9. 卸下鍵盤 (請參閱<mark>卸下鍵盤)</mark>。
- 10. [卸下手掌墊](file:///C:/data/systems/studio1450/ct/sm/palmrest.htm#wp1044787) (請參閱<u>卸下手掌墊)</u>。
- 11. 卸下喇叭模組 (請參閱<mark>卸下喇叭模組)。</mark>
- 12. [卸下光碟機](file:///C:/data/systems/studio1450/ct/sm/odd.htm#wp1057747) (請參閱<mark>卸下光碟機)</mark>。
- 13. 將以下纜線從其在主機板上的相應連接器上拔下:
- <span id="page-42-0"></span>l 風扇纜線 — 從連接器上拔下纜線
- l 交流電變壓器纜線 從連接器上拔下纜線
- l WWAN 模組纜線 提起黑色彈片並從連接器上拔下纜線
- l I/O 板纜線 提起黑色彈片並從連接器上拔下纜線
- l 網路纜線 從連接器上拔下纜線

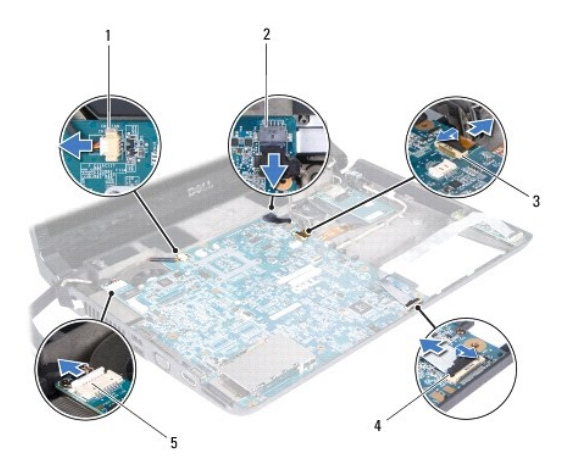

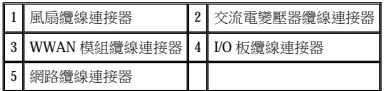

14. 卸下將主機板固定在電腦基座上的五顆螺絲。

15. 以一定角度將主機板朝電腦側面提起,使其脫離電腦基座。

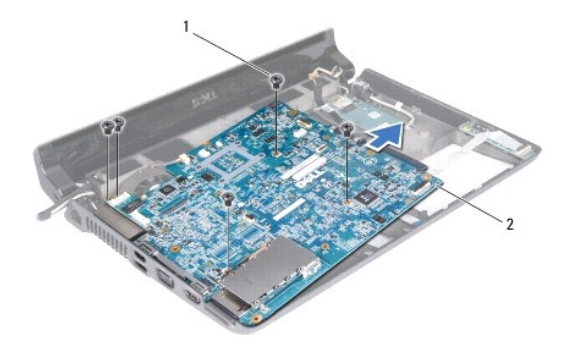

1 螺絲 (5 顆) 2 主機板

# <span id="page-42-1"></span>裝回主機板

- 1. 按照<u>開始操作之前</u>中的說明進行操作。
- 2. 將主機板置於電腦基座上。
- <span id="page-43-1"></span>3. 裝回將主機板固定在電腦基座上的五顆螺絲。
- 4. 將以下纜線連接至其在主機板上的相應連接器上:
	- l 風扇纜線
	- l 交流電變壓器纜線
	- l WWAN 模組纜線
	- l I/O 板纜線
	- l 網路纜線
- 5. [裝回光碟機](file:///C:/data/systems/studio1450/ct/sm/odd.htm#wp1058660) (請參閱<u>裝回光碟機</u>)。
- 6. 裝回喇叭模組 (請參[閱裝回喇叭模組](file:///C:/data/systems/studio1450/ct/sm/speaker.htm#wp1057868))。
- 7. [裝回手掌墊](file:///C:/data/systems/studio1450/ct/sm/palmrest.htm#wp1061980) (請參閱<u>裝回手掌墊)</u>。
- 8. 裝回鍵盤 (請參閱<mark>裝回鍵盤)</mark>。
- 9. 將相機纜線連接至主機板上的連接器。
- 10. [裝回記憶體模組](file:///C:/data/systems/studio1450/ct/sm/memory.htm#wp1180290) (請參閱<u>裝回記憶體模組</u>)。
- 11. [裝回硬碟機](file:///C:/data/systems/studio1450/ct/sm/hdd.htm#wp1181804) (請參閱<u>裝回硬碟機</u>)。
- 12. 裝回迷你卡 (如果有) (請參閱<mark>裝回迷你卡)</mark>。
- 13. 裝回基座護蓋 (請參閱<mark>裝回基座護蓋</mark>)。
- 14. 裝回電池 (請參閱<u>裝回電池</u>)。
- 15. 裝回 ExpressCard 插槽或八合一媒體卡讀卡器中安裝的所有插卡。

 $\bigwedge$  警示:開啟電腦之前,請裝回所有螺絲並確保沒有將遺失的螺絲留在電腦內部。否則,可能會損壞電腦。

16. 開啟電腦。

**// 註:**裝回主機板之後,請在更換主機板的 BIOS 中輸入電腦服務標籤。

17. 輸入服務標籤 (請參閱<u>在 BIOS [中輸入服務標籤](#page-43-0)</u>)。

# <span id="page-43-0"></span>在 **BIOS** 中輸入服務標籤

- 1. 確定交流電變壓器已插好,並且主電池已正確安裝。
- 2. 開啟電腦。
- 3. 在 POST 期間按 <F2> 鍵,以進入系統設定程式。
- 4. 導覽至安全性標籤,然後在 Set Service Tag (設定服務標籤)欄位中輸入服務標籤。

#### Dell™ Studio 1450 維修手冊

註:「註」表示可以幫助您更有效地使用電腦的重要資訊。

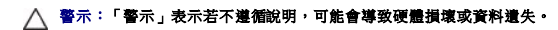

# ▲ 警告:「警告」表示有可能會導致財產損失、人身傷害甚至死亡。

如果您購買的是 Dell™ n Series 電腦,則本文件中有關 Microsoft® Windows® 作業系統的所有參考均不適用。

# 本文件中的資訊如有變更,恕不另行通知。 © **2009 Dell Inc.** 版權所有,翻印必究。

未經 Dell Inc. 書面許可,嚴禁以任何形式複製這些資料。

本文中使用的商標:Dell 和 DELL 敵機忌 Dell Inc. 的商標:**董芽**是 Bluetooth SIG, Inc. 擁有的註冊商標,並授權給 Dell 使用:**Microsoft、Windows、Windows Vista** 和 Win**dows Vista** 開始按鈕徹標是 Microsoft Corporation<br>在美國和成其他國家/地區的商標成註冊商標。

本文件中述及的其他商標和產品名稱是指擁有相應商標和產品名稱的公司實體或其製造的產品。Dell Inc. 對其他公司的商標和產品名稱不擁有任何專有權益。

型號:P03G 系列 管制類型:P03G001

 $2009\,\mp\,7\,\boxplus\quad\,Rev.A00$ 

# <span id="page-45-0"></span> **WWAN** 模組 Dell™ Studio 1450 維修手冊

● 卸下 [WWAN](#page-45-1) 模組

#### ● 裝回 [WWAN](#page-46-1) 模組

警告:拆裝電腦內部元件之前,請先閱讀電腦隨附的安全資訊。若要獲得其他安全性方面的最佳實踐資訊,請參閱法規遵循首頁<br>(www.dell.com/regulatory\_compliance)。

警示:為防止靜電損壞,請使用接地腕帶或經常碰觸未上漆的金屬表面 **(**例如電腦上的連接器**)**,以導去身上的靜電。

△ 警示:為防止損壞主機板,請在拆裝電腦內部元件之前,先取出主電池 (請參閱<u>[取出電池](file:///C:/data/systems/studio1450/ct/sm/battery.htm#wp1442926)</u>)。

警示:只有獲得認證的維修技術人員才可維修您的電腦。由未經 Dell™ 授權的維修所造成的損壞不在保固範圍之內。

# <span id="page-45-1"></span>卸下 **WWAN** 模組

- 1. 按照<mark>開始操作之前</mark>中的說明進行操作。
- 2. 取出電池 (請參[閱取出電池](file:///C:/data/systems/studio1450/ct/sm/battery.htm#wp1442926))。
- 3. 卸下基座護蓋 (請參閱<u>卸下基座護蓋)</u>。
- 4. [卸下硬碟機](file:///C:/data/systems/studio1450/ct/sm/hdd.htm#wp1179926) (請參閱<mark>卸下硬碟機)</mark>。
- 5. 卸下迷你卡 (如果有) (請參閱<u>卸下迷你卡</u>)。
- 6. [卸下記憶體模組](file:///C:/data/systems/studio1450/ct/sm/memory.htm#wp1180211) (請參閱<u>卸下記憶體模組</u>)。
- 7. 卸下鍵盤 (請參閱<mark>卸下鍵盤)</mark>。
- 8. [卸下手掌墊](file:///C:/data/systems/studio1450/ct/sm/palmrest.htm#wp1044787) (請參閱<u>卸下手掌墊)</u>。
- 9. 卸下喇叭模組 (請參閱<mark>卸下喇叭模組</mark>)。
- 10. 卸下光碟機 (請參閱[卸下光碟機](file:///C:/data/systems/studio1450/ct/sm/odd.htm#wp1057747))。
- 11. 提起黑色彈片,以從主機板上的連接器上拔下 WWAN 模組纜線。
- 12. 卸下將 WWAN 模組固定在電腦基座上的三顆螺絲。

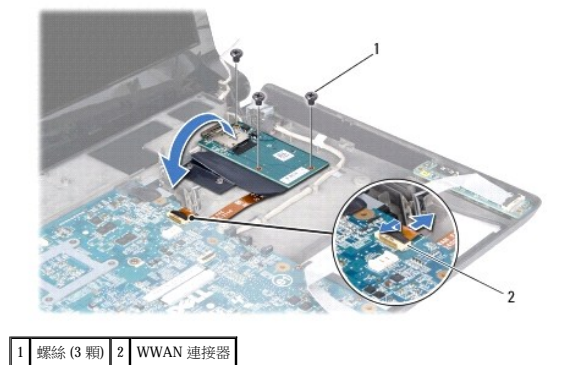

13. 翻轉 WWAN 模組,並從 WWAN 模組上的連接器上拔下 WWAN 模組纜線。

<span id="page-46-0"></span>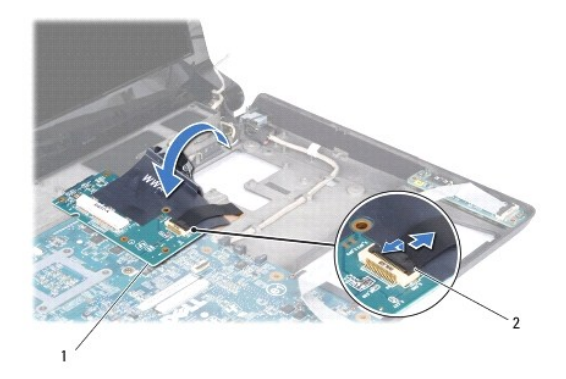

 $\boxed{1}$  WWAN 模組 2 WWAN 模組纜線連接器

# <span id="page-46-1"></span>裝回 **WWAN** 模組

- 1. 將 WWAN 模組纜線連接至 WWAN 模組和主機板上的連接器。
- 2. 將 WWAN 模組置於電腦基座上。
- 3. 裝回將 WWAN 模組固定在電腦基座上的三顆螺絲。
- 4. [裝回光碟機](file:///C:/data/systems/studio1450/ct/sm/odd.htm#wp1058660) (請參閱<u>裝回光碟機</u>)。
- 5. 裝回喇叭模組 (請參閱<u>裝回喇叭模組</u>)。
- 6. [裝回手掌墊](file:///C:/data/systems/studio1450/ct/sm/palmrest.htm#wp1061980) (請參閱<u>裝回手掌墊</u>)。
- 7. 裝回鍵盤 (請參閱<mark>裝回鍵盤)</mark>。
- 8. [裝回硬碟機](file:///C:/data/systems/studio1450/ct/sm/hdd.htm#wp1181804) (請參閱<u>裝回硬碟機</u>)。
- 9. 裝回迷你卡 (如果有) (請參閱<mark>裝回迷你卡)</mark>。
- 10. [裝回記憶體模組](file:///C:/data/systems/studio1450/ct/sm/memory.htm#wp1180290) (請參閱<mark>裝回記憶體模組</mark>)。
- 11. 裝回基座護蓋 (請參閱<mark>裝回基座護蓋)</mark>。
- 12. 裝回電池 (請參閱<mark>裝回電池)</mark>。